#### Mastering the Art of Scripting Seamless JMP-Like User Interfaces with Structured JSL Jarmo Hirvonen (jthi) Only JMP's \$SAMPLE DATA or Murata Electronics

#### Abstract

I create a lot of user-interfaces using JSL, some simple and some much more complicated, but most do follow similar principles: the scripts use similar templates, they have similar layout on the launcher, reports look similar, etc.

In this presentation, I show how I use JSL to script JMP-like user interfaces, which type of templates I tend to use, and the make while developing such platforms. I also decisions I demonstrate different display boxes, how to create a user interface with JSL, script templates, the decision process I use when scripting user interfaces, and some tips and best practices for JMP scripting.

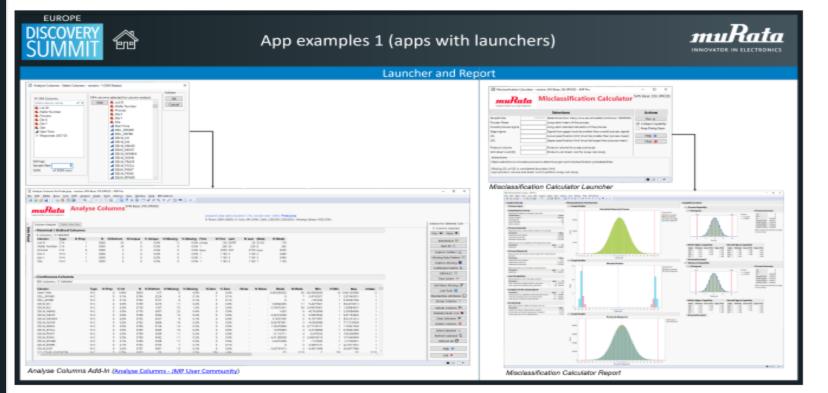

#### Consider templates and user experience

#### app Examples 1 (click to zoom)

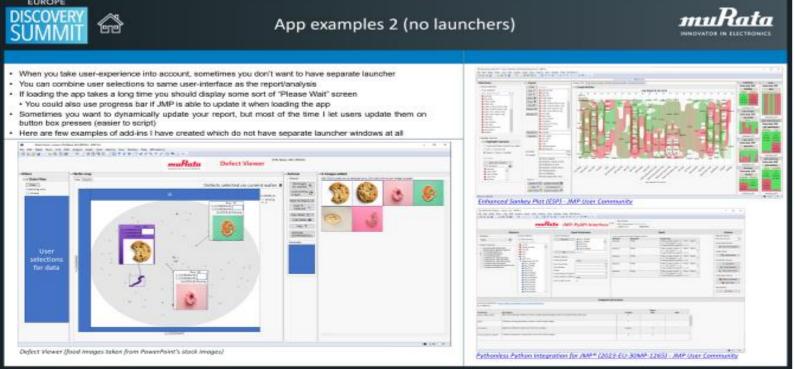

app Examples 2 (click to zoom)

Have a template and scripting style. Makes creating apps faster, more robust and they look more professional.

Take also the user experience (UX) into account. Few examples bad user of experience are platforms which uses modal windows when they shouldn't OR if the window resizes when user performs actions in the window.

Try to keep Toolbars and Menus visible on reports. Makes it much easier for user to launch different platforms directly from your app

Don't design your UI for larger resolutions than 1920x1080 with 100% scaling, as most of the users are most likely still using that.

#### Mimic JMP Platforms

JMP users are familiar with existing JMP Platforms and Reports -> use those as starting point. This makes it easier for users to quickly start using your apps. So, organize your content in similar manner if possible.

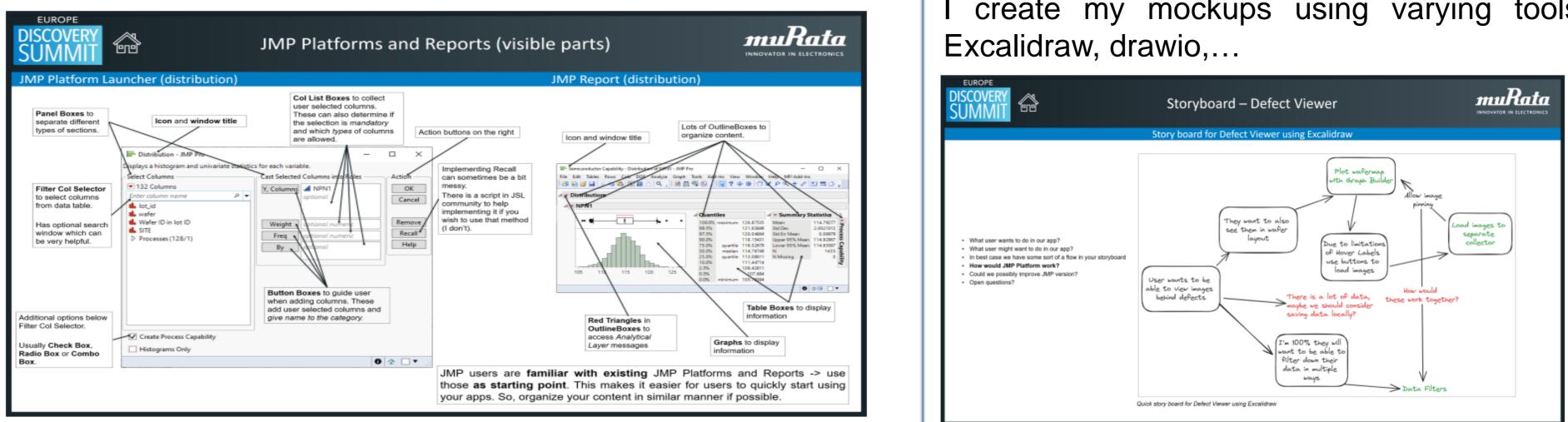

JMP Platforms and Reports (click to zoom)

#### JMP Platforms vs my apps

Generally, my applications do look like JMP platforms (especially the launchers). Column selectors on the left, options below them, columns are cast to middle and action buttons on the right. I do have few extra things (table name and title) which JMP platforms do not. Reports usually are very different as I don't use OutlineBoxes unless I want user to be able to collapse something.

| unchers are                                                                                                    | e fairly similar                                                                                                    |                               |                                                                                                    | Bigger differences in reports                                                                                                    |
|----------------------------------------------------------------------------------------------------|----------------------------------------------------------------------------------------------------|-------------------------------|----------------------------------------------------------------------------------------------------|----------------------------------------------------------------------------------------------------|
| Neural - AMP Pro                                                                                                    | lables using a filesible function of the input val                                                                                                    | - O X                         | Icon and window title                                                                                                    | T Database and Society With                                                                                                    |
| ened Columns<br>* 122 Columns<br>Franciscus social<br>& total<br>& columnations<br>& Marker Division D                    | Cat Selected Columns into Role:     N Reported     Selected Columns into Role:     X. Reported     Selected     X. Setter:     di MPN1                                                                                                    | Acties<br>DK<br>Caroos        | Filter Col Selector and<br>additional options<br>below it                                                                              | A Contract of the Contract of the Contract of  |
| STS     Processes(120/T)     toProt     PhDy                                                                              | 4 PVP1<br>4 PVP2<br>4 19142                                                                                                    | Recall                        | Button actions on the right                                                                                                    | North Control of Control of Contr |
| <ul> <li>PSP2</li> <li>NPN2</li> <li>PSP3</li> <li>NP1</li> <li>PSP4</li> <li>NP10</li> <li>NP10</li> <li>NP22</li> </ul> | Webstice<br>By                                                                                                    |                               | Col List Box and<br>Button Box to collect<br>columns                                                                                   |                                                                                                    |
| Z Informative Missing<br>et Randow Send                                                                                   | -                                                                                                    | 0 2                           | I don't usually include<br>Recall button as it takes<br>quite a lot of effort                                                          |                                                                                                    |
| Tertain Angle Ballio and Done of<br>Age Colores<br>1984 Determin<br>Net colores and a<br>Age Colores                      | Lat Season Barriel                                                                                                    | - D X                         | My launchers show<br>which table is being<br>processed and user can<br>bring it to front by                                            | the second                                                                                                    |
| Andre Touriber<br>Process<br>Die X.<br>Die X.                                                                             | Sallos reprint                                                                                                    | Annal<br>M' Kong Utalog Court | pressing on the table name                                                                                                    | I generally use Tab Page<br>Box/Sheet Box for organization                                                                                                    |
| A 15m<br>A Start Filme<br>2: Kangautere (381)31                                                                           | Rester                                                                                                    |                               | Letter ally include Keep<br>Dialog Open to my<br>launchers                                                                             | They make reports in my                                                                                                    |
| dana<br>sedime 5 - Strang ()<br>enditioned Hare (2)<br>aph Halight<br>(1)get ()<br>(3000 ())                              | Date Science         Remove Science           Une Science         Marke Color           Une Science         Marke Color           Une Science         Marke Color           Une Science         Marke Color           Une Science         Marke Color           Une Science         Marke Color           Une Science         Marke Color           Une Science         Marke Color           Une Science         Marke Color           Une Science         Marke Color |                               | Not visible in this<br>launcher but I have<br>replaced Panel Boxes<br>with Tab Box and Tab<br>Page Boxes as<br>separate content better | opinion cleaner, and I don't<br>usually have to provide user<br>access to red triangle menus. I<br>use OutlineBoxes only if I want<br>user to be able to collapse<br>something (or for red triangle<br>menus)                                                                                                    |

JMP Platforms vs my apps (click to zoom)

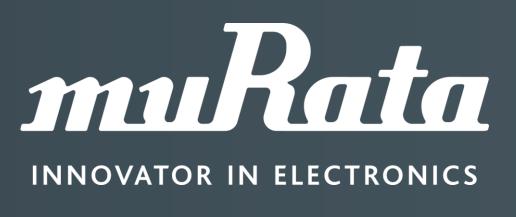

simulated data is used in this poster

#### Create storyboards and mockups

Think how user will be using your app (think about how JMP platform would work).

Create some quick mockups of your upcoming apps and show them to users in hopes to get some early feedback. In best cases you can also ask some initial mockups from your users. create my mockups using varying tools: pen and paper, PowerPoint, Paint, JSL,

Storyboard (click to zoom)

proved JMP version. When user collapses ng with pen and paper is fa It is also easy to modify (to some extent) your paper and pen version and make additions on top of the old Mockup created with Excalid

Mockup examples

*Mockup examples (click to zoom)* 

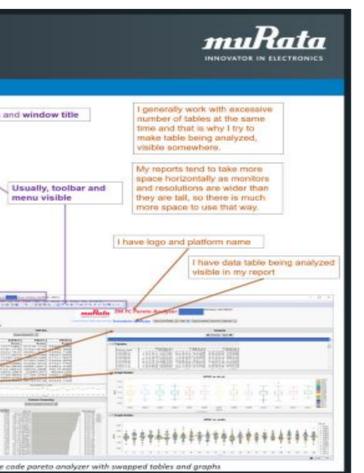

#### Example App

I usually separate my apps into separate script files. Each script file tries to have its own responsibilities. This (in my opinion) makes it easier to manage bigger apps. I also have general utility functions which I have in most of my applications such as custom modal windows, checking if there are any tables, if platform is already running and so on...

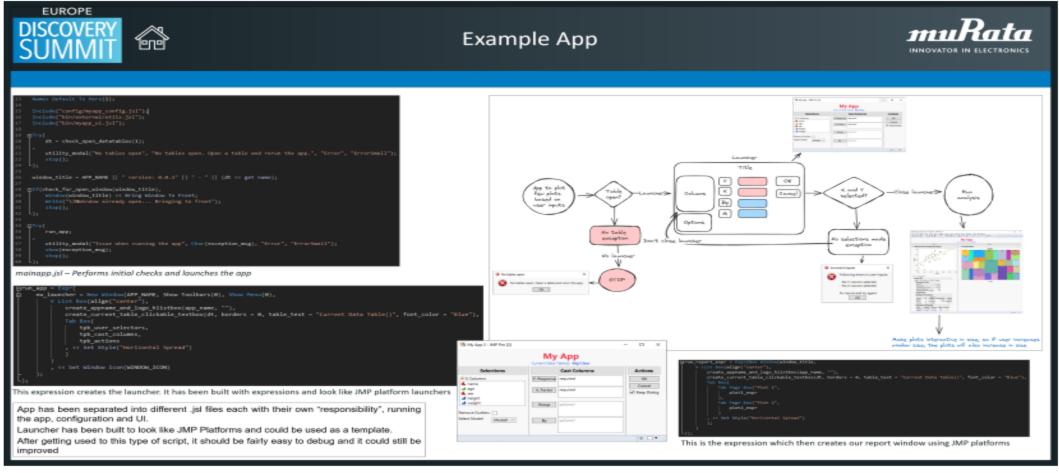

Example App (click to zoom)

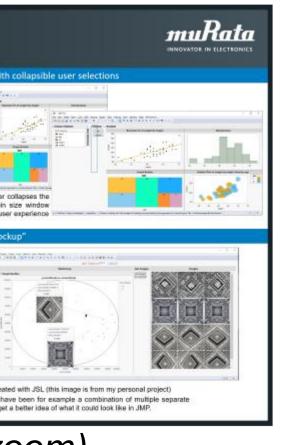

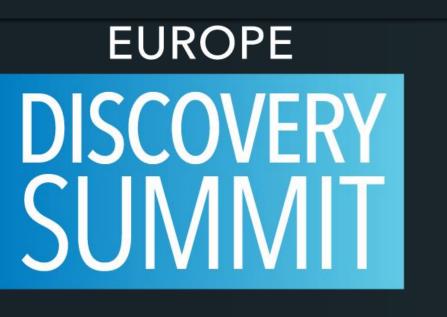

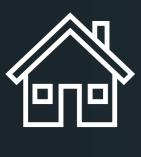

## JMP Platform Launcher (distribution)

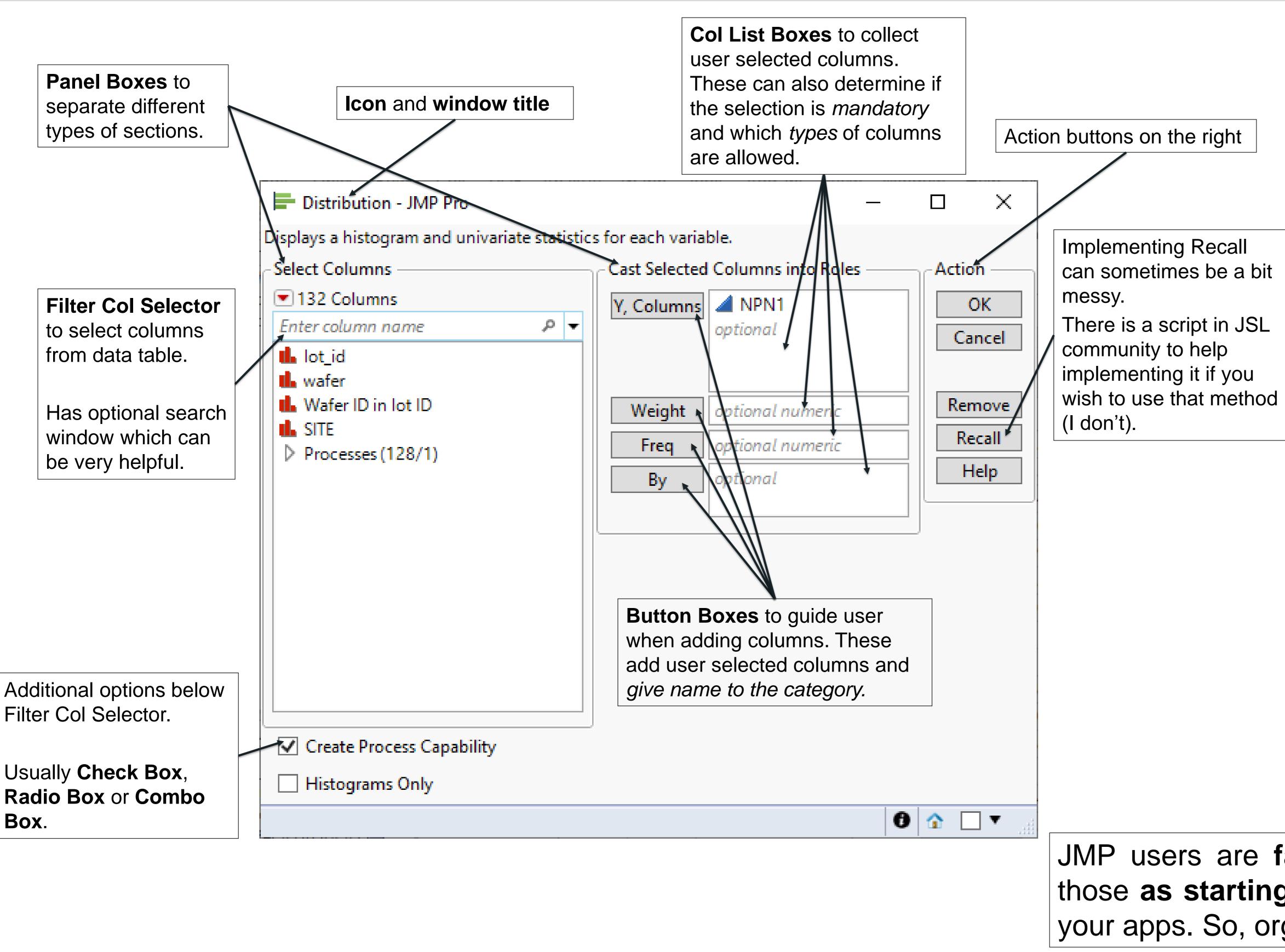

## JMP Platforms and Reports (visible parts)

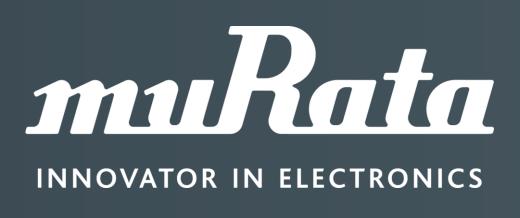

### JMP Report (distribution)

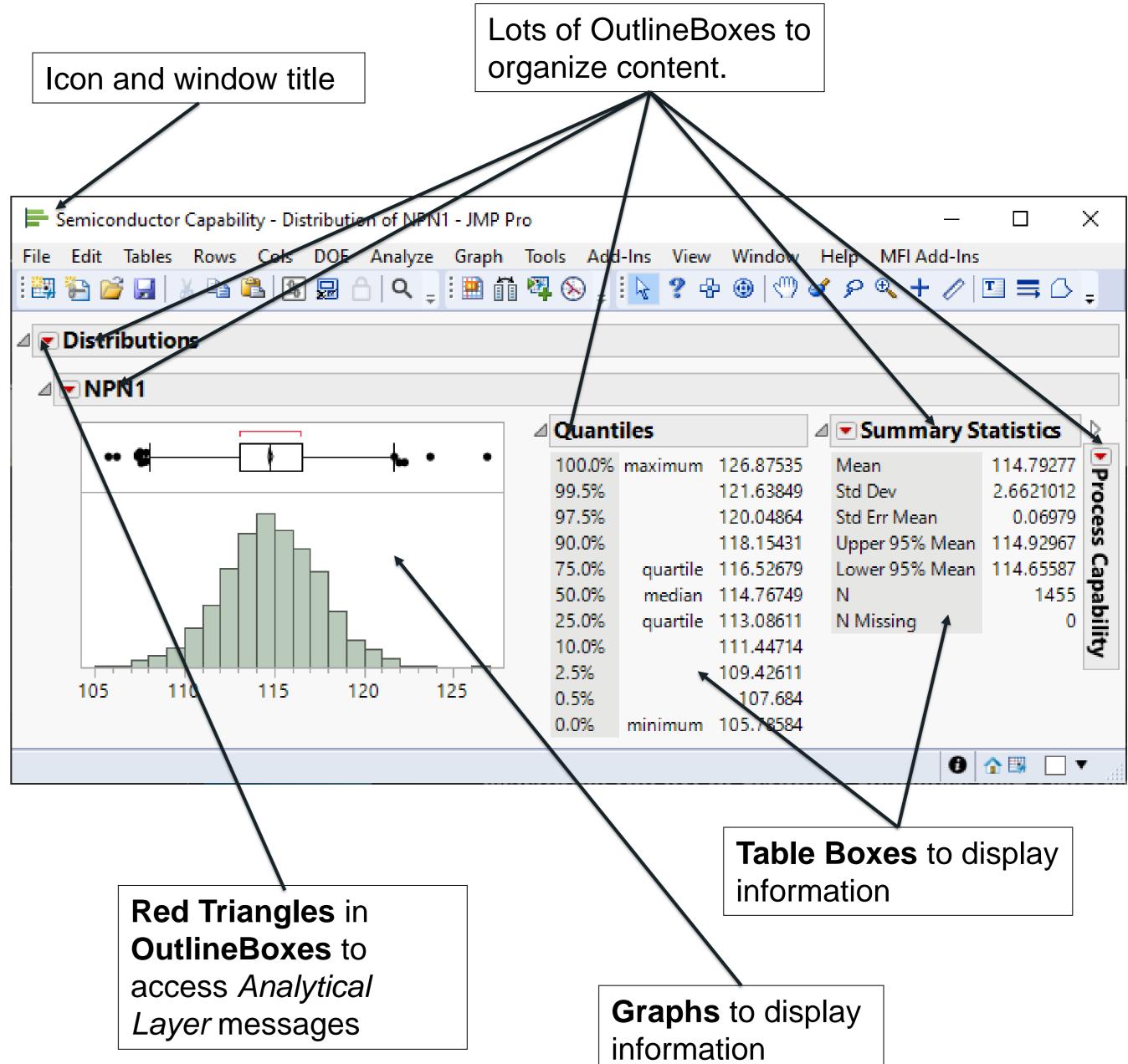

JMP users are familiar with existing JMP Platforms and Reports -> use those as starting point. This makes it easier for users to quickly start using your apps. So, organize your content in similar manner if possible.

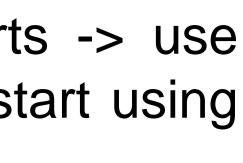

## EUROPE DISCOVERY SUNNIT

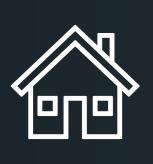

#### • What user wants to do in our app?

- What user might want to do in our app?
- In best case we have some sort of a flow in your storyboard
- How would JMP Platform work?
- Could we possibly improve JMP version?
- Open questions?

## Storyboard – Defect Viewer

#### Story board for Defect Viewer using Excalidraw

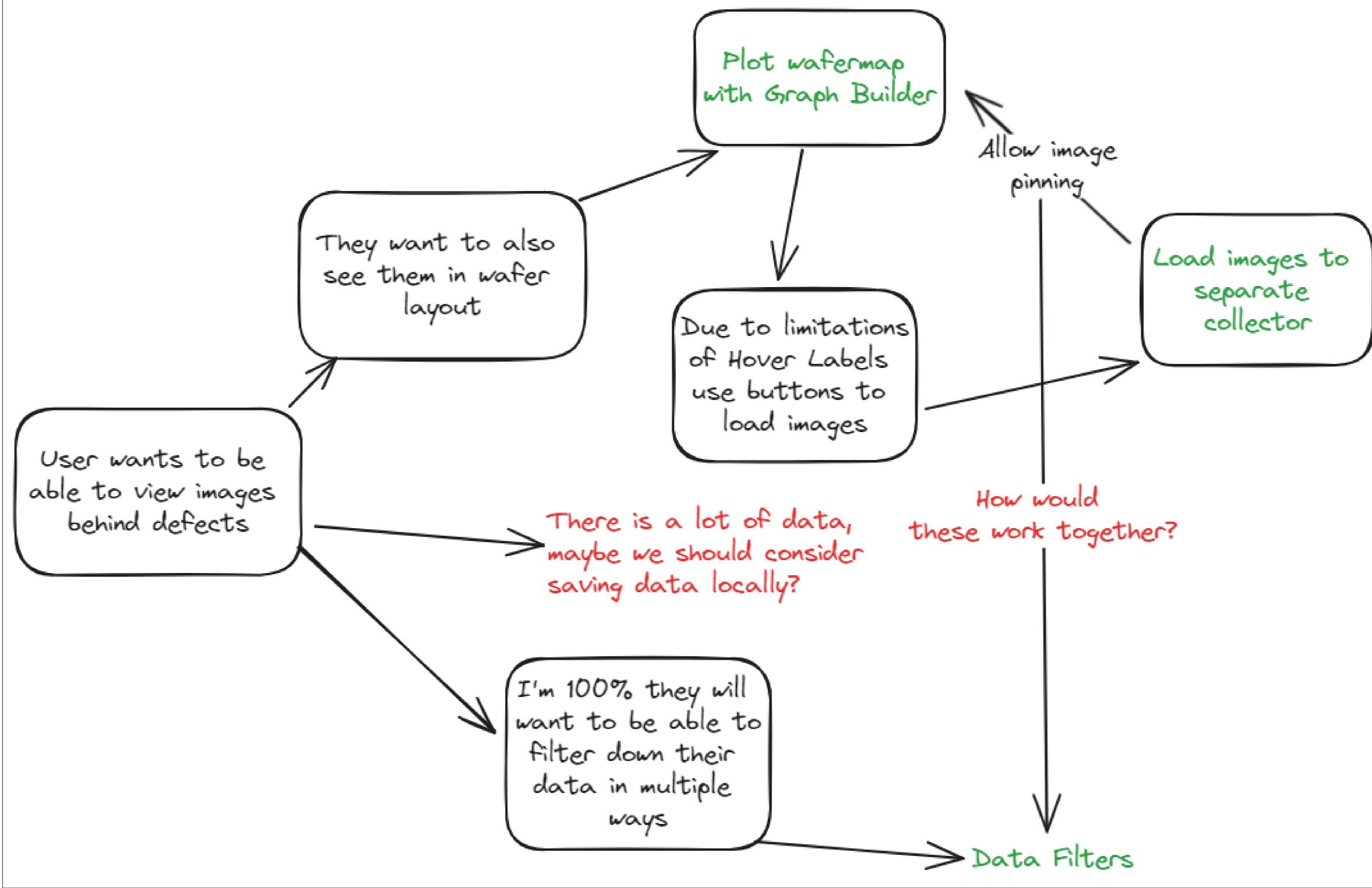

Quick story board for Defect Viewer using Excalidraw

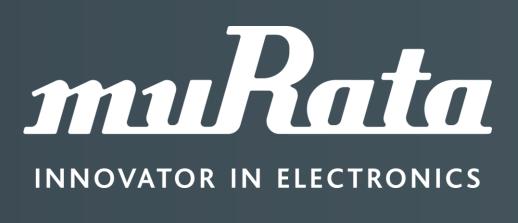

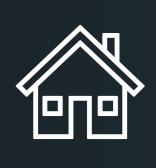

#### Paper mockup

#### Very quick JMP version

🔒 2 - JMP Pro

🛤 🖯 📑 🖬 🗍

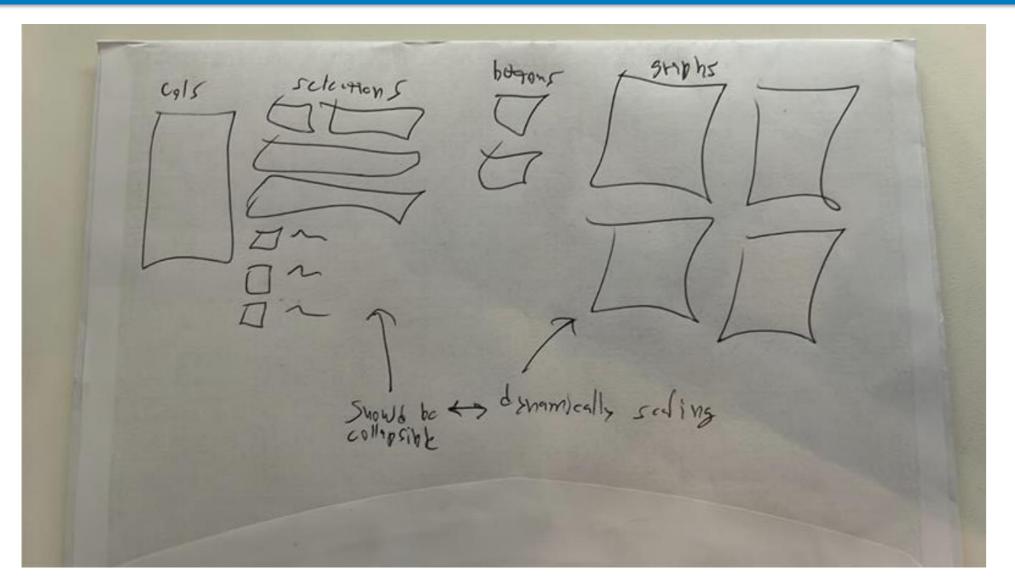

#### Starting with pen and paper is fast

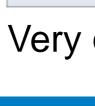

#### Paper mockup

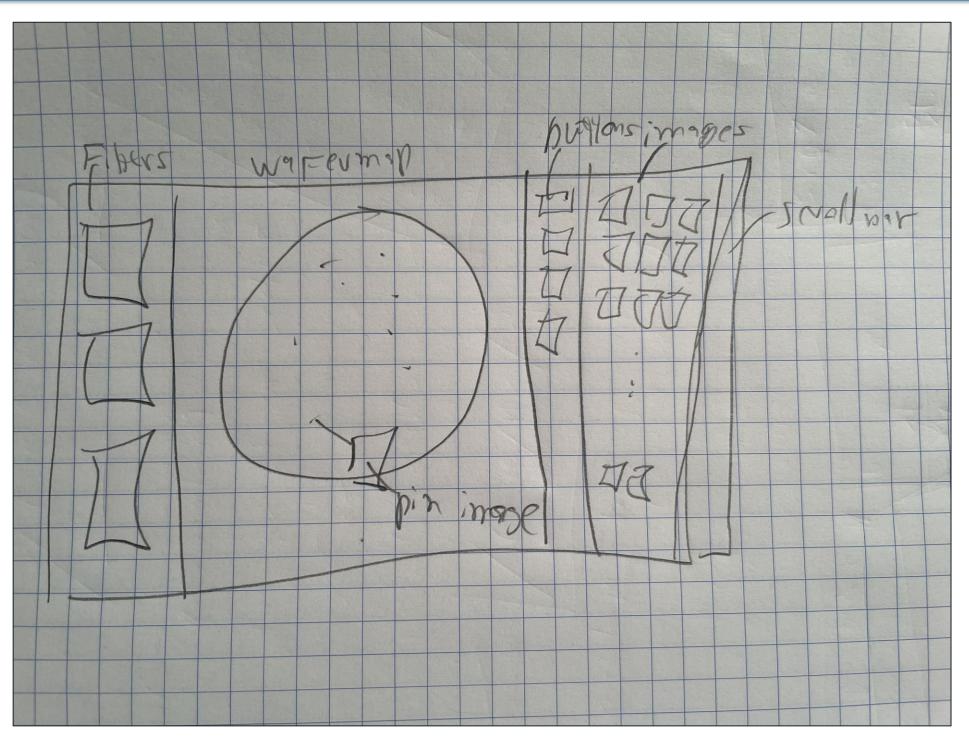

It is also easy to modify (to some extent) your paper and pen version and make additions on top of the old one

## Mockup examples

## – 🗆 X 2a 🖾 🖺 👌 , 🛯 Big Class 🔸 , 🔛 前 🥵 , 🖳 ? 🕂 🕹 🔿 🖌 PR + / 🖽 〓 🗅 a option a option height vs. weight a opt eption1 eption1

#### Very quick JMP mockup just to get a feeling

#### Improved JMP version with collapsible user selections

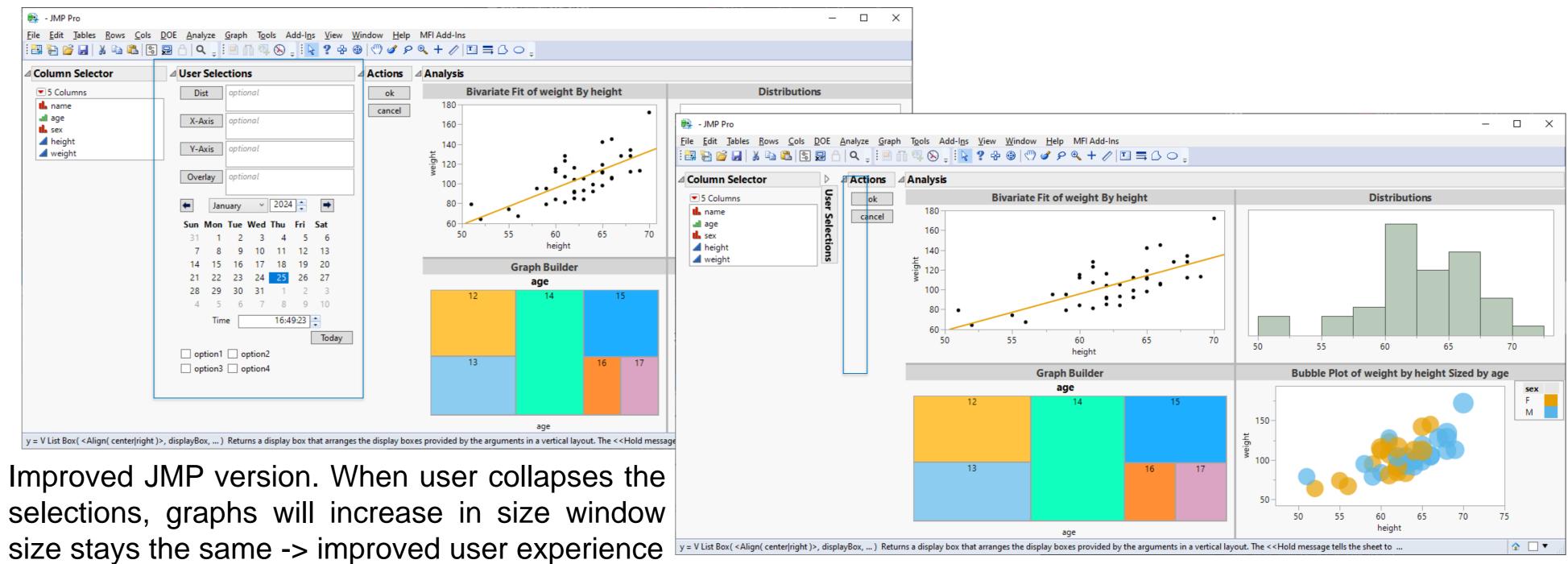

#### Excalidraw mockup

#### AVI Defects, version: 0.0.1 - JMP Pr Defect Viewer Conditional filters Loaded images Wafermap Actions Selectors Local Data Filte Clear Favorites Show 🖌 Include 1 matching rows Inverse defec ① productname (2) ima BETTER\_PRODUCT 50 💌 🖉 wafersize (1) 🔅 ③ recipename (2) LAST\_SCAN ④ status (3) . 👬 S waferid (12) .... defect image AND OR

Mockup created with Excalidraw

Mockup created with JSL (this image is from my personal project) This could have been for example a combination of multiple separate images to get a better idea of what it could look like in JMP.

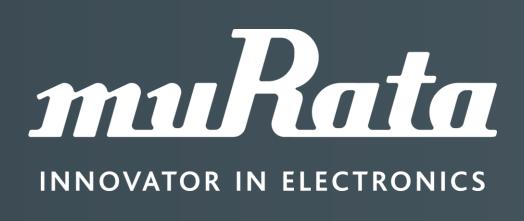

#### JMP "Mockup"

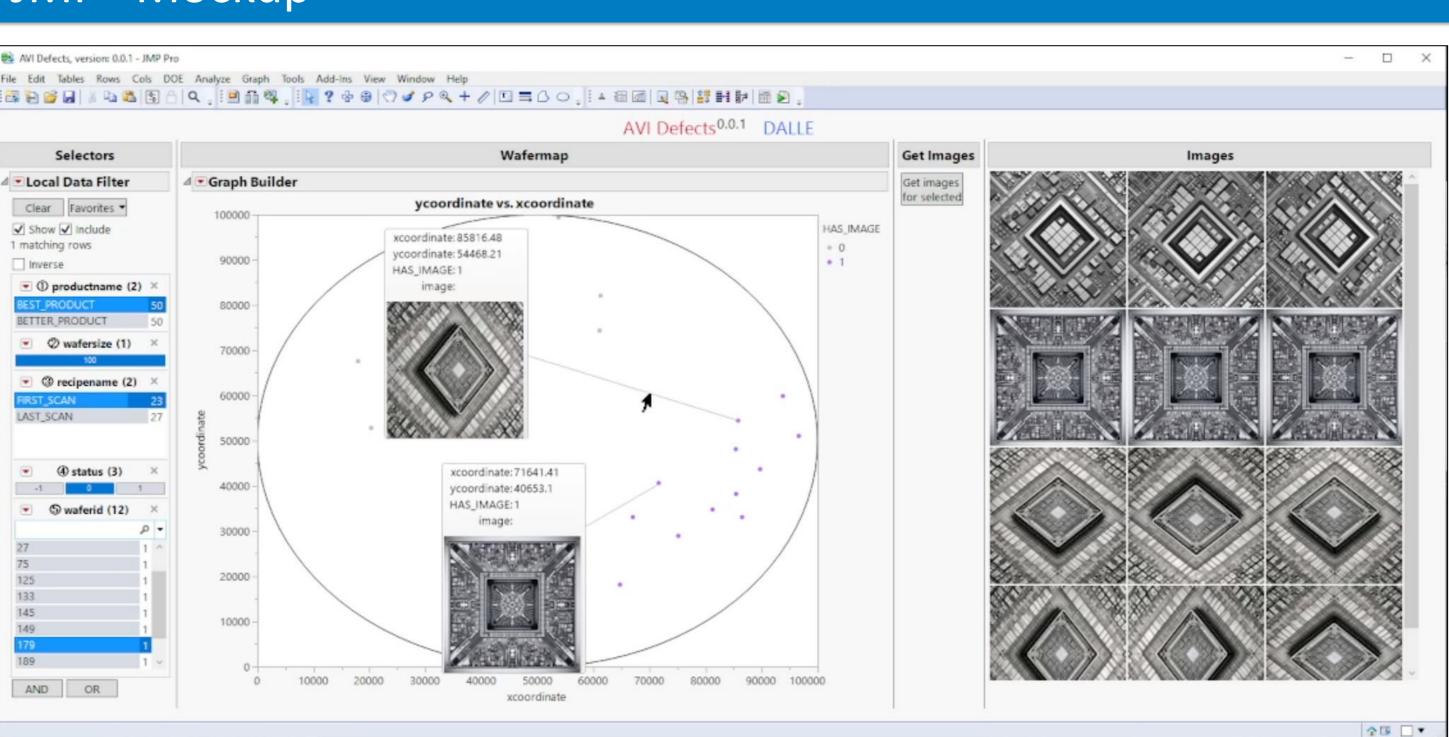

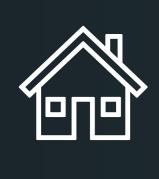

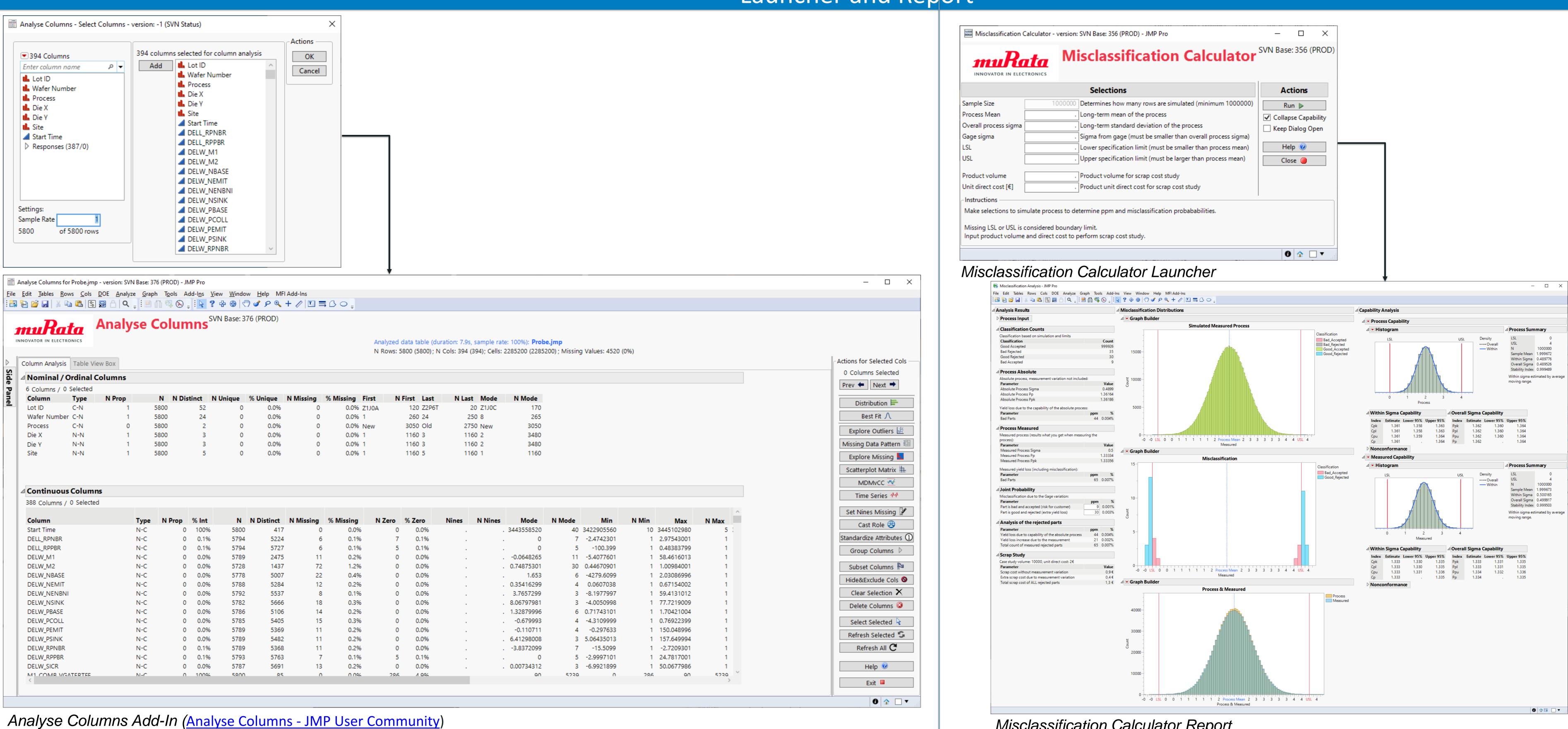

| 200 | Calumana | 10  | Selected |
|-----|----------|-----|----------|
| 388 | Columns  | / 0 | Selected |

| Column            | Туре | N Prop | % Int | N    | N Distinct | N Missing | % Missing | N Zero | % Zero | Nines | N |
|-------------------|------|--------|-------|------|------------|-----------|-----------|--------|--------|-------|---|
| Start Time        | N-C  | 0      | 100%  | 5800 | 417        | 0         | 0.0%      | 0      | 0.0%   |       |   |
| DELL_RPNBR        | N-C  | 0      | 0.1%  | 5794 | 5224       | 6         | 0.1%      | 7      | 0.1%   |       |   |
| DELL_RPPBR        | N-C  | 0      | 0.1%  | 5794 | 5727       | 6         | 0.1%      | 5      | 0.1%   |       |   |
| DELW_M1           | N-C  | 0      | 0.0%  | 5789 | 2475       | 11        | 0.2%      | 0      | 0.0%   |       |   |
| DELW_M2           | N-C  | 0      | 0.0%  | 5728 | 1437       | 72        | 1.2%      | 0      | 0.0%   |       |   |
| DELW_NBASE        | N-C  | 0      | 0.0%  | 5778 | 5007       | 22        | 0.4%      | 0      | 0.0%   |       |   |
| DELW_NEMIT        | N-C  | 0      | 0.0%  | 5788 | 5284       | 12        | 0.2%      | 0      | 0.0%   |       |   |
| DELW_NENBNI       | N-C  | 0      | 0.0%  | 5792 | 5537       | 8         | 0.1%      | 0      | 0.0%   |       |   |
| DELW_NSINK        | N-C  | 0      | 0.0%  | 5782 | 5666       | 18        | 0.3%      | 0      | 0.0%   |       |   |
| DELW_PBASE        | N-C  | 0      | 0.0%  | 5786 | 5106       | 14        | 0.2%      | 0      | 0.0%   |       |   |
| DELW_PCOLL        | N-C  | 0      | 0.0%  | 5785 | 5405       | 15        | 0.3%      | 0      | 0.0%   |       |   |
| DELW_PEMIT        | N-C  | 0      | 0.0%  | 5789 | 5369       | 11        | 0.2%      | 0      | 0.0%   |       |   |
| DELW_PSINK        | N-C  | 0      | 0.0%  | 5789 | 5482       | 11        | 0.2%      | 0      | 0.0%   |       |   |
| DELW_RPNBR        | N-C  | 0      | 0.1%  | 5789 | 5368       | 11        | 0.2%      | 0      | 0.0%   |       |   |
| DELW_RPPBR        | N-C  | 0      | 0.1%  | 5793 | 5763       | 7         | 0.1%      | 5      | 0.1%   |       |   |
| DELW_SICR         | N-C  | 0      | 0.0%  | 5787 | 5691       | 13        | 0.2%      | 0      | 0.0%   |       |   |
| M1_COMB_VGATERTEE | N-C  | 0      | 100%  | 5800 | 85         | 0         | 0.0%      | 286    | / 096  |       |   |

## App examples 1 (apps with launchers)

#### Launcher and Report

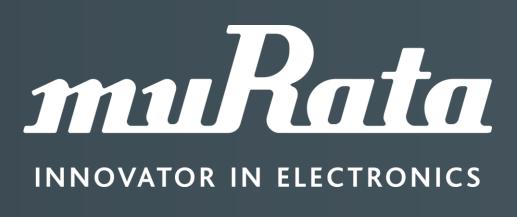

| Misclassification Calc  | ulator - version: SVN Base: 356 (PROD) - JMP Pro                      | _        |               | ×        |
|-------------------------|-----------------------------------------------------------------------|----------|---------------|----------|
| INNOVATOR IN ELECTRO    | Misclassification Calculator                                          | SVN Base | e: 356 (      | PROD)    |
|                         | Selections                                                            | Ac       | tions         |          |
| iple Size               | 1000000 Determines how many rows are simulated (minimum 1000000)      | Ru       | in 🕨          |          |
| cess Mean               | . Long-term mean of the process                                       | Collap   | se Capa       | bility   |
| rall process sigma      | . Long-term standard deviation of the process                         | · _ ·    | '<br>Dialog O | -        |
| e sigma                 | . Sigma from gage (must be smaller than overall process sigma)        | <u> </u> |               |          |
|                         | . Lower specification limit (must be smaller than process mean)       | He       | lp 🕜          |          |
|                         | . Upper specification limit (must be larger than process mean)        | Clo      | se 🦲          |          |
| duct volume             | . Product volume for scrap cost study                                 |          |               |          |
| t direct cost [€]       | . Product unit direct cost for scrap cost study                       |          |               |          |
| tructions               |                                                                       | 1        |               |          |
| ke selections to simula | te process to determine ppm and misclassification probababilities.    |          |               |          |
| -                       | sidered boundary limit.<br>I direct cost to perform scrap cost study. |          |               |          |
|                         |                                                                       | 0        |               | <b>•</b> |
|                         |                                                                       |          |               |          |

Misclassification Calculator Report

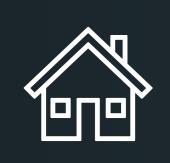

- When you take user-experience into account, sometimes you don't want to have separate launcher
- You can combine user selections to same user-interface as the report/analysis
- If loading the app takes a long time you should display some sort of "Please Wait" screen • You could also use progress bar if JMP is able to update it when loading the app
- Sometimes you want to dynamically update your report, but most of the time I let users update them on button box presses (easier to script)
- Here are few examples of add-ins I have created which do not have separate launcher windows at all

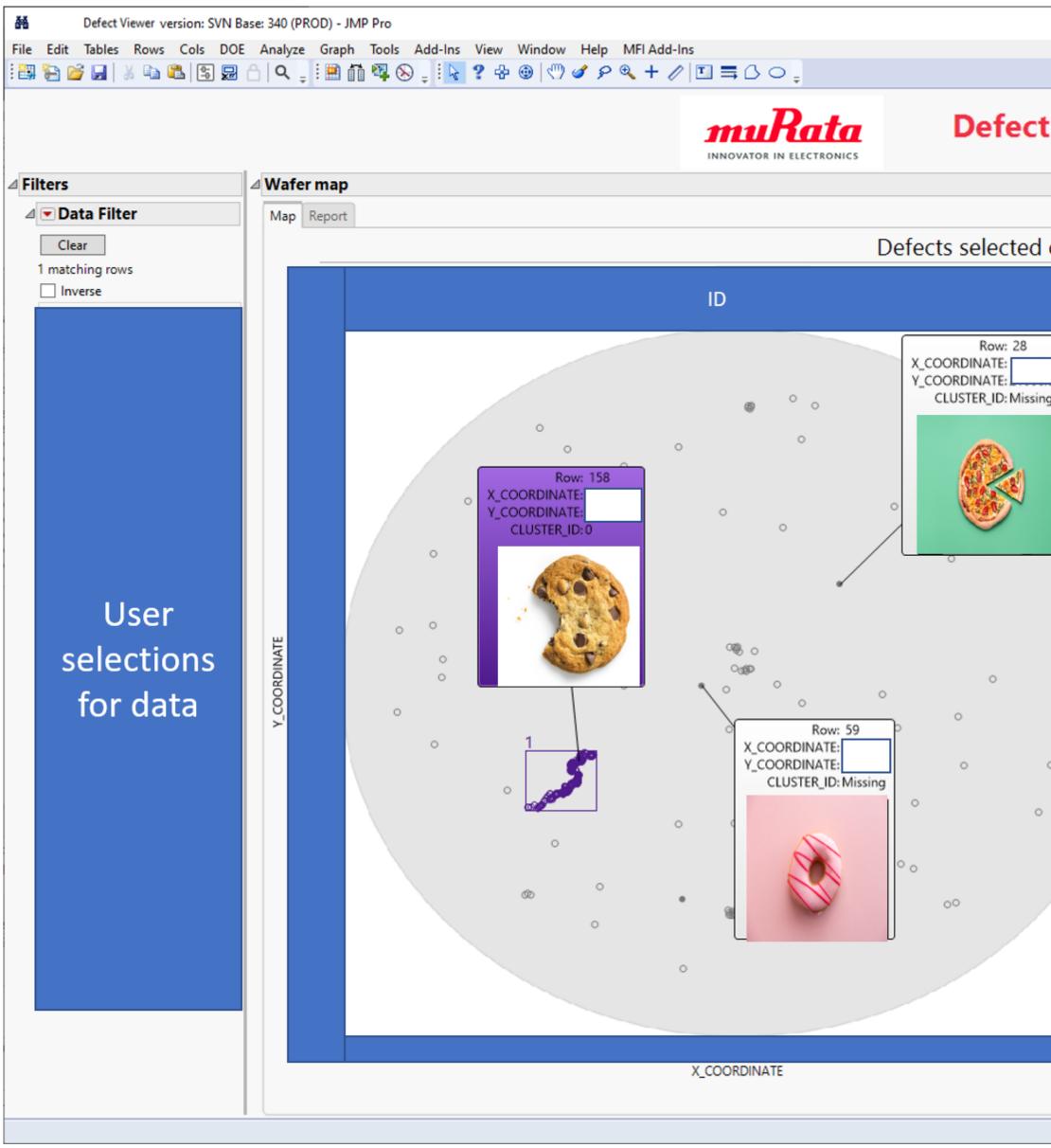

Defect Viewer (food images taken from PowerPoint's stock images)

## App examples 2 (no launchers)

| Current wafer: 0                                                                                                    | <b>)</b> |
|----------------------------------------------------------------------------------------------------|----------|
| CLUSTER_ID   • Missing   • 0     Get Images   Load existing   Cimages     Mark for Report   Copy To   Clipboard     View Tables | <b>9</b> |
| Help?   Annonate                                                                                                    |          |

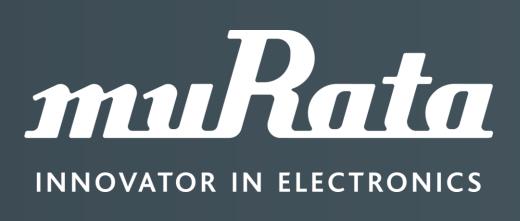

#### 🗱 Enhanced Sankey Plot - version: SVN Base: 260 (PROD) (Mushroom) - JMP Pr ( 🐚 🛍 🛐 👦 🗂 | Q. | | ! 🕮 🏥 🗛 🚫 | ! 📐 ? 🖶 🐵 | 🖤 🖉 🖉 🔍 + 🖉 🖽 🚍 🗅 🔿 Selections Inputs Sankey Plot Time Series Graph Partition (experimental) Bootstrap Report Order optional Column Selection Graph Builde Add 🕂 💼 gill spacing 23 Columns cap shape & 22 more 🔥 gill size Enter column nar Del 🗙 🗏 💼 gill color 🔥 gill size Move 🕇 📕 stalk shape 🔥 gill color ave 📕 💼 stalk root 🔥 stalk shape **I** stalk surface above ring 🔥 stalk root Top 🔺 🔒 stalk surface below ring 🔥 stalk surface above ring ottom 💌 ᄟ stalk color above ring 🔒 stalk surface below ring 🆺 stalk color below ring 🔥 stalk color above ring Missing 🔠 🦺 veil type 🔥 stalk color below ring 🔥 veil color 📕 veil type 🔥 ring number 🔥 veil color 💼 ring type 🔥 ring number 📕 spore print color 🔥 ring type 🔒 population 📕 spore print color 🔥 habitat l population 🔥 habitat Response Ledibility 📕 🔒 cap shape Highlight selection -🔥 cap color 🔥 bruises Highlight Selection 🔥 odor Save and restore current row states 🔥 gill attachmen 🔒 gill spacing Clear Favorites -GB Widt Select Show Include GB Height: Inverse Show Legend Selected Column (Cont) Add Filter Columns Distribution (Cont) 23 Columns 🖌 Selected Column (Dis Left Edibility Treemap (Disc) 🔥 cap shape ✓ Use Sheetbox 🔥 cap surface Keep legend for color 🔥 cap color 🔥 bruises Update All 💲 Update Selected S Help ? All Missing 🔠 Auto-Order 📰 Subset Columns 🏝

#### Enhanced Sankey Plot (ESP) - JMP User Community

3916 rows selected

|                                                                                                    |                                                                                                    | <b>Rata</b> JMP-PyAPI Interfac | e <sup>1.0.0</sup>                                                                          | hon Server 1.2.0: ONLINE                                                           | r                                                                                                    |                                                                  |
|----------------------------------------------------------------------------------------------------|----------------------------------------------------------------------------------------------------|--------------------------------|---------------------------------------------------------------------------------------------|------------------------------------------------------------------------------------|----------------------------------------------------------------------------------------------------|------------------------------------------------------------------|
| Selecto                                                                                                    | ors                                                                                                    | Input Parameters               |                                                                                             |                                                                                    | Stack                                                                                                    |                                                                  |
| tables<br>be<br>point Selection<br>(experimental/testing/tsne<br>(experimental/xgboost/xgboost<br>v1/clustering/hdbscan<br>v1/clustering/hdbscan<br>v1/clustering/hdbscan<br>v1/clustering/ndbscan<br>v1/clustering/ndbscan<br>v1/dimension-reduction/tsne<br>v1/dimension-reduction/tsne<br>v1/dimension-reduction/tsne<br>v1/dimension-reduction/tsne<br>v1/dimension-reduction/tsne<br>v1/preprocessing/powertransformer<br>v1/preprocessing/scaler | Column Selector<br>394 Columns<br>Enter colun P<br>L Lot ID<br>L Wafer Number<br>Process<br>Die X<br>Die Y<br>Site<br>Start Time<br>Responses (387/0)<br>DELL_RPNBR<br>DELL_RPNBR<br>DELW_M1<br>DELW_M2<br>DELW_NBASE<br>DELW_NEMIT<br>DELW_NENBNI<br>DELW_NENBNI<br>DELW_PBASE<br>DELW_PCOLL<br>DELW_PSINK<br>DELW_RPNBR | None                           | Method*       hdbscan       hdbscan       hdbscan       hdbscan       hdbscan       hdbscan | trows from Method column Datatable Probe Probe Probe Probe Probe Probe Probe Probe | Parameters         ["allow_single_cluster" => "false", "alpha"         => 1, "by_column" => {},         "cluster_selection_epsilon" => 0,         ["allow_single_cluster" => "false", "alpha"         => 1, "by_column" => {},         "cluster_selection_epsilon" => 0,         ["allow_single_cluster" => "false", "alpha"         => 1, "by_column" => {},         "cluster_selection_epsilon" => 0,         ["allow_single_cluster" => "false", "alpha"         => 1, "by_column" => {},         "cluster_selection_epsilon" => 0,         ["allow_single_cluster" => "false", "alpha"         => 1, "by_column" => {},         "cluster_selection_epsilon" => 0,         ["allow_single_cluster" => "false", "alpha"         => 1, "by_column" => {},         "cluster_selection_epsilon" => 0,         ["allow_single_cluster" => "false", "alpha"         => 1, "by_column" => {},         "cluster_selection_epsilon" => 0,         ["allow_single_cluster" => "false", "alpha"         => 1, "by_column" => {},         "cluster_selection_epsilon" => 0, | Request O<br>Request Ti<br>Send with<br>Add to Sta<br>Send Stacl |
| documentation: https://hdbscan.read                                                                                                    | thedocs.io/en/latest/index.html                                                                                                    | Endpo                          | int Instructions                                                                            |                                                                                    |                                                                                                    |                                                                  |

Descriptio Allow the clustering method to return a single (typically large) cluster if no small clusters are found allow\_single\_cluste A distance scaling parameter as used in robust single linkage Apply the method for each level of the this variable. Empty() ster\_selection\_epsilon A distance threshold. Clusters below this value will be merger

Pythonless Python Integration for JMP<sup>®</sup> (2023-EU-30MP-1265) - JMP User Community

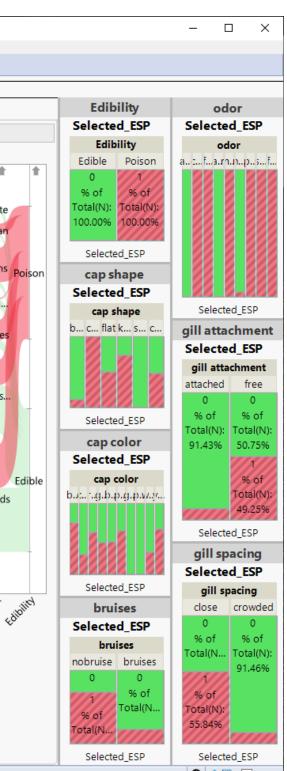

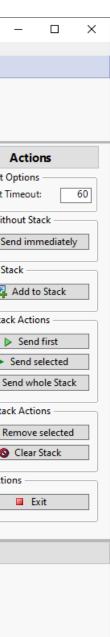

0 🔂 🗆 🗸

# EUROPE DISCOVERY

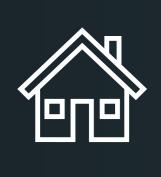

### Launchers are fairly similar

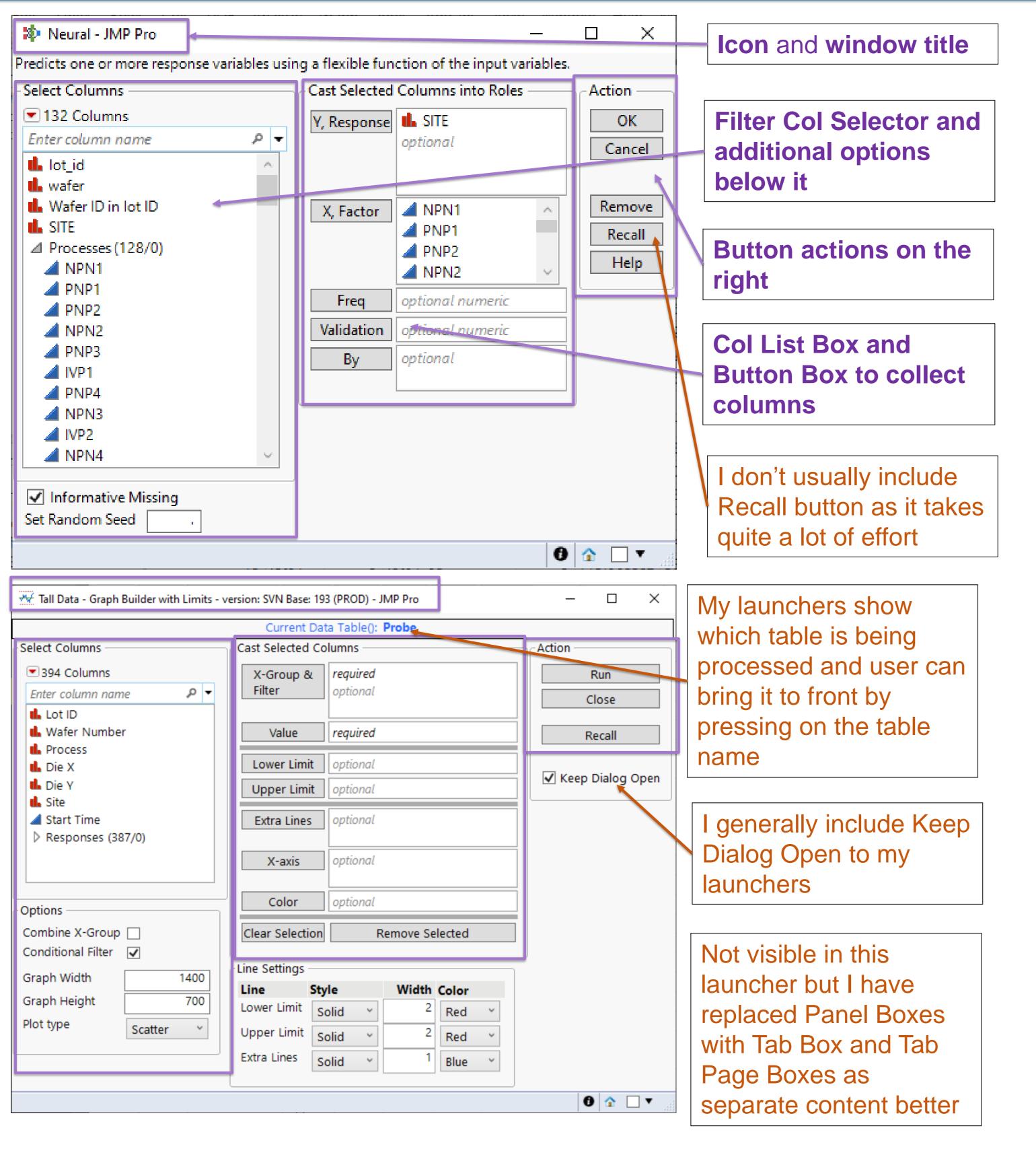

## JMP Platforms vs my apps

#### Bigger differences in reports

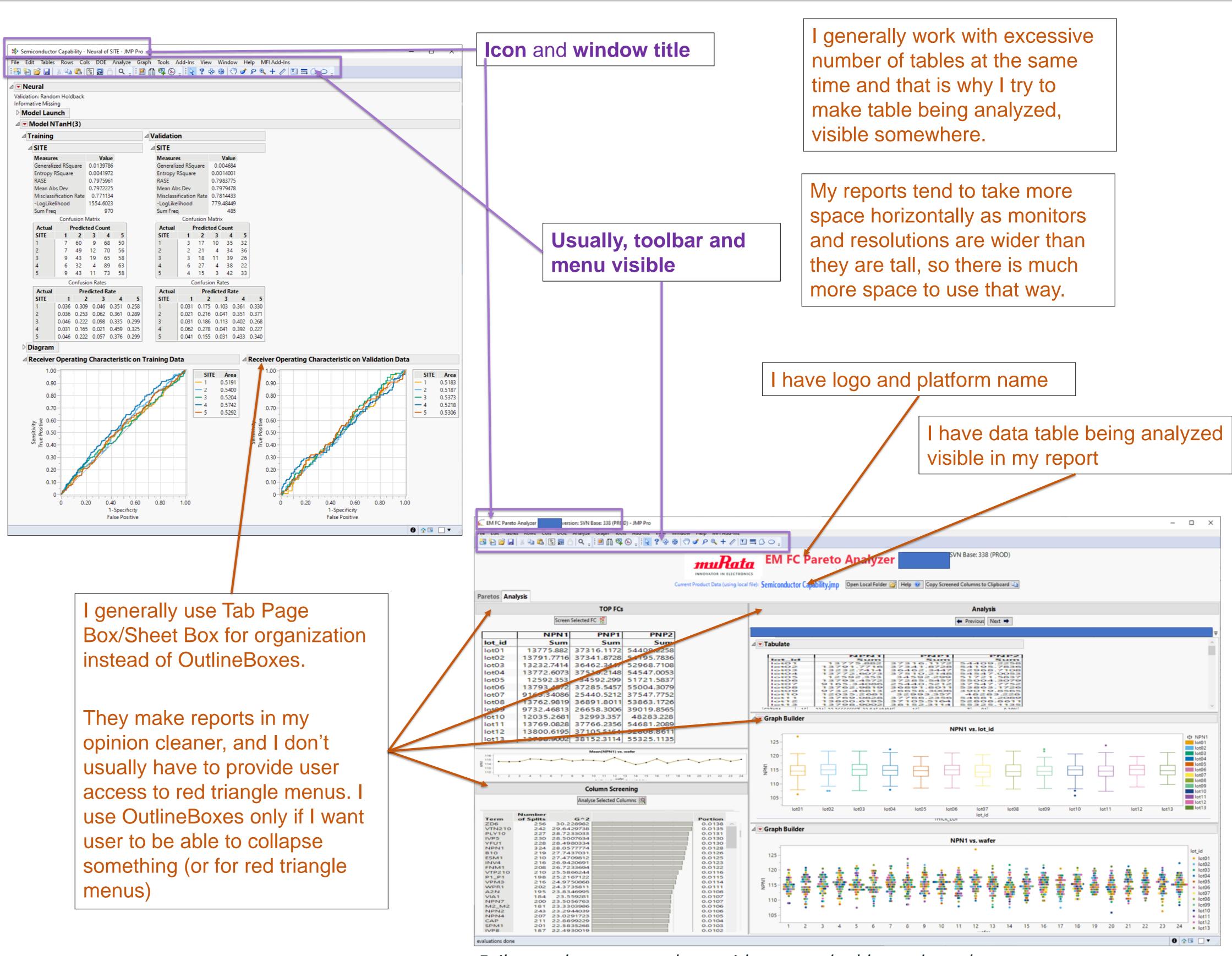

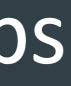

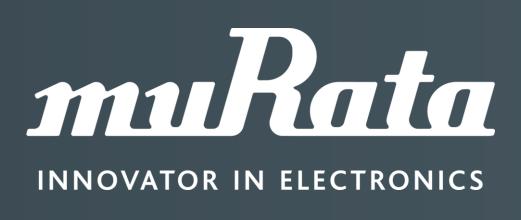

Failure code pareto analyzer with swapped tables and graphs

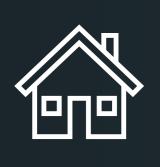

```
Names Default To Here(1);
  Include("config/myapp_config.jsl");
  Include("bin/external/utils.jsl");
  Include("bin/myapp_ui.jsl");
⊟Try(
     dt = check_open_datatables(1);
      stop();
  window_title = APP_NAME || " version: 0.0.1" || " - " || (dt << get name);</pre>

□If(check_for_open_window(window_title),
      Window(window_title) << Bring Window To Front;</pre>
      Write("\!NWindow already open... Bringing to front");
      stop();
⊟Try(
      run_app;
      show(exception_msg);
     stop();
```

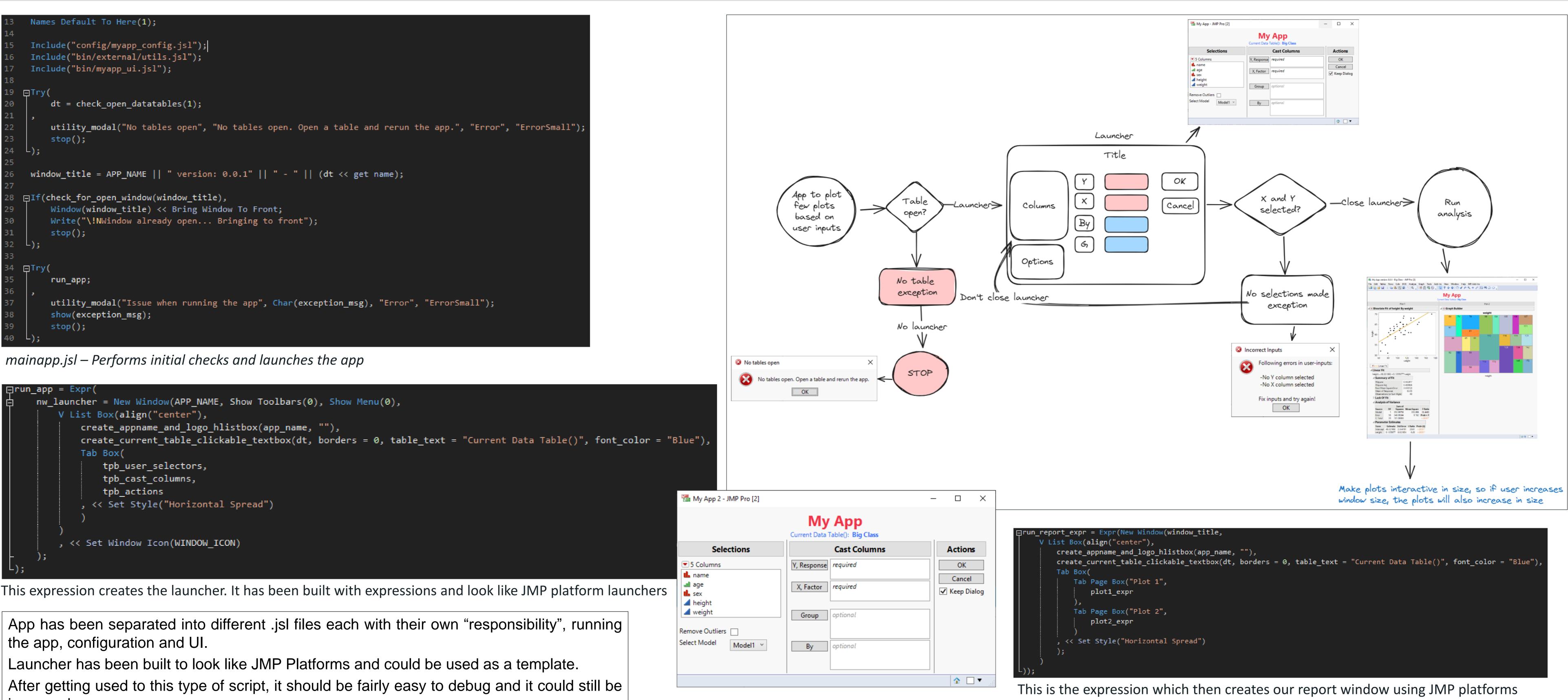

improved

## Example App

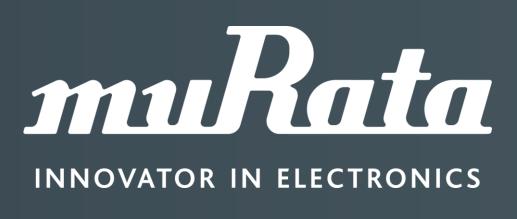

# EUROPE DISCOVERY

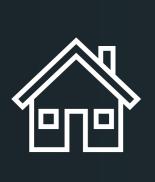

### Summary for this poster

- Mimic JMP Platform launchers and reports a them
- Consider how user will use your app (storyboa
- Create <u>mockups</u>
- Create a template to follow to make robust apps
- Get familiar with common display boxes for a for collecting user input
- JMP is very interactive tool, so do not forget ab
- Avoid modal windows let user move around differ
- Do not hide menus and toolbars from reports as other platforms directly from your report
- Try to make your reports have static size after it  $\bullet$ window which size changes constantly is annoying opinion a thing which is present in many JMP report
- Think how user could easily rerun your platforn
  - Implementing generic Recall can be very difficult
  - Saving settings is other option
  - Good initialization values also can help with this

### Additional reading

- <u>A Structured Approach to Programming With JSL for Building Real World, S</u>
- <u>Recall Function Library JMP User Community</u>
- Progress Bar with Cancel Button JMP User Community
- Solved: Re: Progress bars my personal journey (also questions about mar
- <u>Construct Custom Windows (jmp.com)</u>
- JMP Scripters Club JMP User Community
- Most Common JSL Mistakes and How to Avoid Them (2020-US-30MP-571)

## Mastering the Art of Scripting Seamless JMP-Like User Interfaces with Structured JSL

### Summary

|                                                                                                    | General (scripti                                                                                                    |
|----------------------------------------------------------------------------------------------------|----------------------------------------------------------------------------------------------------|
| as users are <u>familiar</u> with<br>ard)<br>and professional looking<br>content organization and<br>bout <u>user experience</u><br>erent windows freely<br>s user might want to launch<br>t has been loaded as report<br>of to work with (this is in my<br>orts and it reduces usability)<br>m | <ul> <li>Limit your variable s</li> <li>Usually starting scrip</li> <li>User defined window<br/>useful</li> <li>Don't leave Clear S<br/>scripts as these can</li> <li>Do not modify user</li> <li>You might think that<br/>you cannot do this al</li> <li>If your script require<br/>other way to handle f</li> <li>Choose a style and</li> <li>Your style will develop</li> <li>Do not forget the X</li> <li>Use version control</li> <li>Create code which of</li> <li>If your script creates</li> <li>Other option could be</li> </ul> |
|                                                                                                    | Some of my JM                                                                                                    |
| <u>Scalable JMP User Community</u><br>anipulating windo JMP User Community                                                                                                    | <ul> <li>JMP-Tools Add-in overview</li> <li>Analyse Columns - JMP Use</li> <li>Enhanced Sankey Plot (ESP)</li> <li>Split and Set Spec Limits - J</li> </ul>                                                                                                    |
| <u>) - JMP User Community</u>                                                                                                    |                                                                                                    |

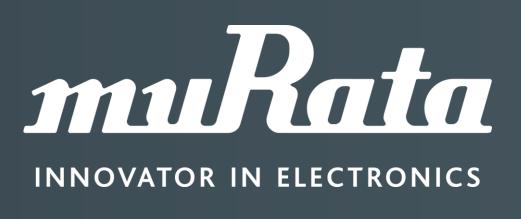

## ing) tips

scope

- pts with Names Default To Here(1); is enough
- ws do have their own scope which you can use (window:), which can be very
- Symbols(); Delete Symbols(); Clear Globals(); Delete Globals() to your n break other scripts in same JMP session
- preferences UNLESS it is the only purpose of your script you can return user's settings when script execution ends, but I'm 100% sure always, so don't mess with them
- es you to modify preferences (changing separator for csv for example), figure the issue you are having
- do not change it in a project
- op and change, but try to keep it same for one project
- in UI (UI and UX) User Interface and User Experience
- can be reused (functions and sometimes even Custom Functions) es data tables, consider closing them when user closes your app be using << Set Dirty(0) so user can close the window quicker

#### 1P Add-Ins you can find from JMP Community

- v JMP addins written by jthi JMP User Community
- ser Community
- P) JMP User Community
- JMP User Community

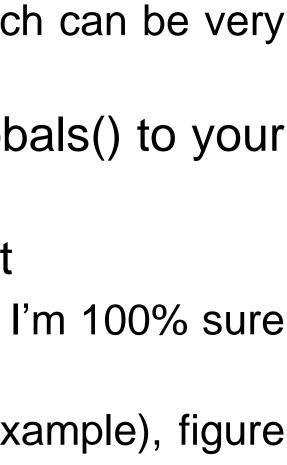

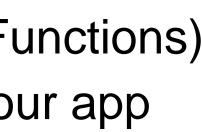